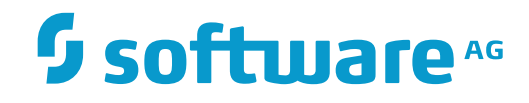

## **Data Archiving for Adabas**

**Application Programming Interface**

Version 1.6

November 2016

This document applies to Data Archiving for Adabas Version 1.6.

Specifications contained herein are subject to change and these changes will be reported in subsequent release notes or new editions.

Copyright © 2008-2016 Software AG, Darmstadt, Germany and/or Software AG USA, Inc., Reston, VA, USA, and/or its subsidiaries and/or its affiliates and/or their licensors.

The name Software AG and all Software AG product names are either trademarks or registered trademarks of Software AG and/or Software AG USA, Inc. and/or its subsidiaries and/or its affiliates and/or their licensors. Other company and product names mentioned herein may be trademarks of their respective owners.

Detailed information on trademarks and patents owned by Software AG and/or its subsidiaries is located at http://softwareag.com/licenses.

Use of this software is subject to adherence to Software AG's licensing conditions and terms. These terms are part of the product documentation, located at http://softwareag.com/licenses/ and/or in the root installation directory of the licensed product(s).

This software may include portions of third-party products. For third-party copyright notices, license terms, additional rights or restrictions, please refer to "License Texts, Copyright Notices and Disclaimers of Third-Party Products". For certain specific third-party license restrictions, please referto section E of the Legal Notices available under"License Terms and Conditions for Use of Software AG Products / Copyright and Trademark Notices of Software AG Products". These documents are part of the product documentation, located at http://softwareag.com/licenses and/or in the root installation directory of the licensed product(s).

Use, reproduction, transfer, publication or disclosure is prohibited except as specifically provided for in your License Agreement with Software AG.

#### **Document ID: ADR-REF-16-20161124**

## **Table of Contents**

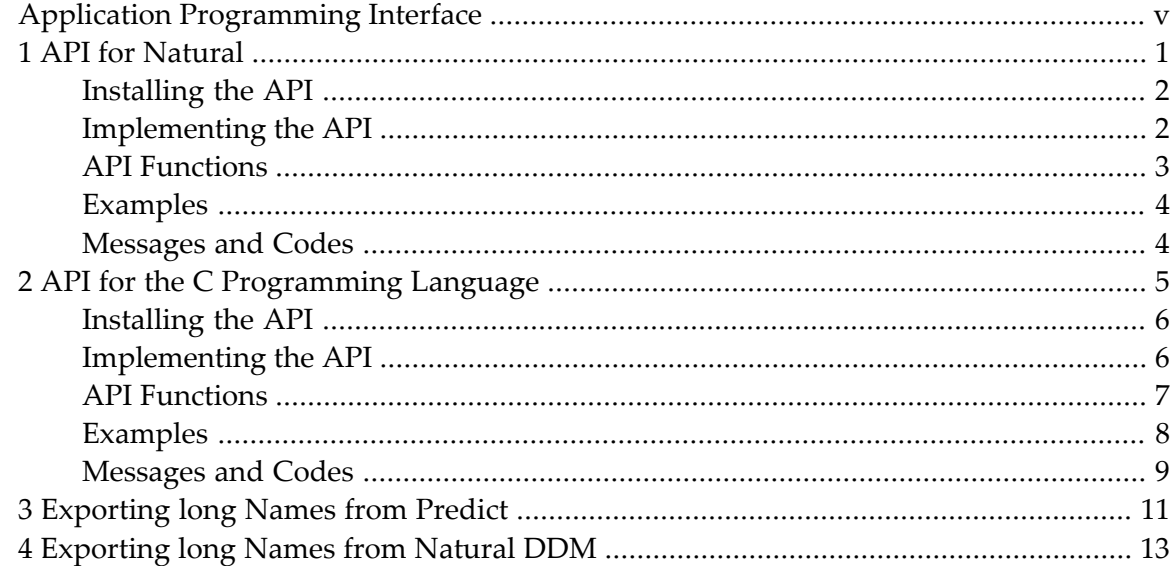

## <span id="page-4-0"></span>**Application Programming Interface**

Data Archiving for Adabas provides an application programming interface which allows you to control archive and transfer operations directly from your own infrastructure. The API is supplied for Natural and for the C programming language.

This document consists of the following sections:

- *API for [Natural](#page-6-0)*
- *API for the C [Programming](#page-10-0) Language*

# <span id="page-6-0"></span>1 API for Natural

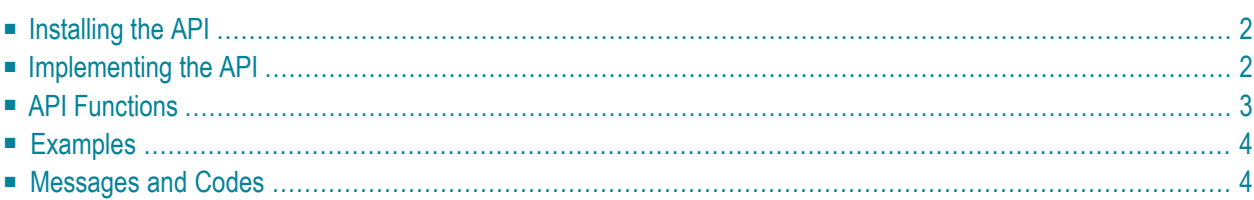

Data Archiving for Adabas provides an application programming interface for Natural which enables two interfaces:

#### **Batch Interface**

This interface allows you to control, monitor and report archive and transfer activities directly from your own infrastructure.

#### **To-Do List Interface**

As an alternative to using Extraction Syntax for data selection, this interface allows you to select data to be archived or transferred using your own custom applications by maintaining business objects (collections of related Adabas ISNs) in a repository file. An Action can then be run which references these business objects and performs the appropriate archiving/transfer operations against the corresponding records. Please refer to *Data Selection Mode* for information on how to define an Action to run in To-Do List mode.

## <span id="page-7-0"></span>**Installing the API**

The application programming interface for Natural is included in the SYSADR Natural library provided as an INPL file and supplied as part of the standard installation.

<span id="page-7-1"></span>Instructions for installing the INPL file can be found in the readme.txt file located in the "adr/vvrs/examples/natural" directory, where vrs relates to the corresponding Data Archiving for Adabas version.

## **Implementing the API**

The application programming interface for Natural is implemented as a callable sub-program (ADRAPI) with an interface block passed to it as argument.

The interface block (ADRAPI-INTERFACE) is mapped by ADRAPIP1 and constant values used as flags are defined in ADRAPIL1. Both these data areas must be included in your program as LOCAL data.

```
DEFINE DATA
  LOCAL USING ADRAPIL1
  LOCAL USING ADRAPIP1
LOCAL
```
Upon successful completion of an API function ADRAPI-ERROR-CODE will contain 0000. If an API function cannot execute successfully, ADRAPI-ERROR-CODE will contain an error number, whilst ADRAPI-ERROR-DESCRIPTION and ADRAPI-ERROR-DESCRIPTION2 will contain textual descriptions of the error. Refer to the Messages and Codes section for a full list of error codes and their meanings.

**Note:** Further information about all the fields in the interface block and their particular use in each of the functions is provided in the README text member in library SYSADR.

## <span id="page-8-0"></span>**API Functions**

The application programming interface for Natural provides two interfaces that allow you to drive archiving and transfer operations.

- Batch [Interface](#page-8-1)
- To-Do List [Interface](#page-8-2)

#### <span id="page-8-1"></span>**Batch Interface**

The batch interface allows your own custom application to perform the following functions:

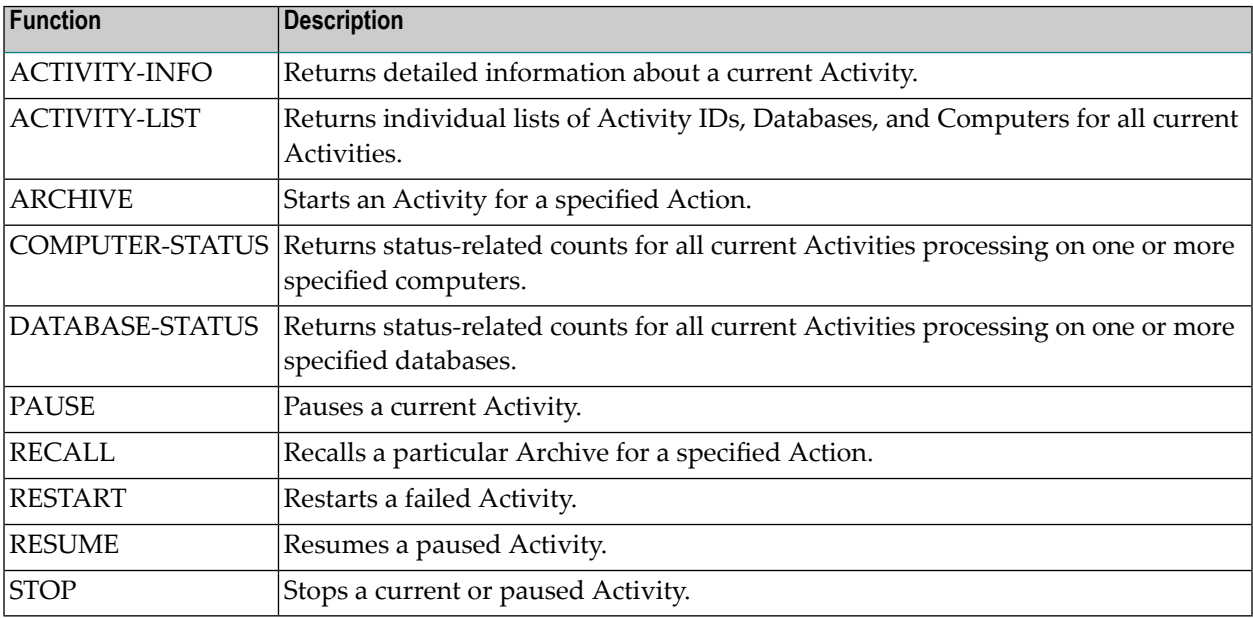

#### <span id="page-8-2"></span>**To-Do List Interface**

The To-Do list interface allows your own custom application to perform the following functions:

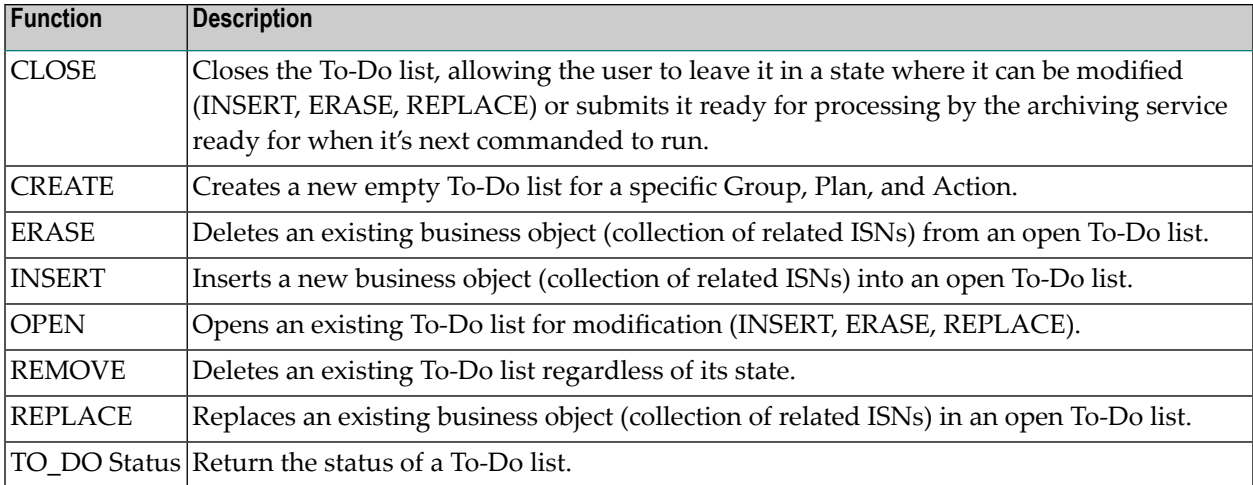

## <span id="page-9-0"></span>**Examples**

For a working example of the Batch interface refer to the APICMD program in the SYSADR Natural library.

<span id="page-9-1"></span>For a working example of the To-Do List interface referto the TODOLIST program in the SYSADR Natural library.

## **Messages and Codes**

Refer to the section *API for Natural Error Codes*.

## <span id="page-10-0"></span> $\overline{2}$ API for the C Programming Language

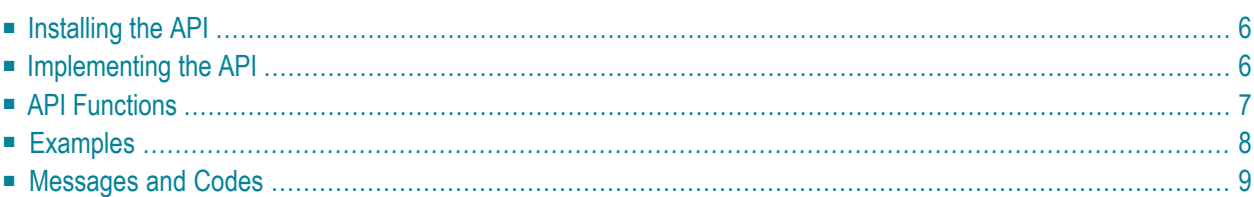

Data Archiving for Adabas provides an application programming interface forthe C Programming Language which enables three interfaces:

#### **Batch Interface**

This interface allows you to control, monitor, and report archive and transfer Activities directly from your own infrastructure.

### **To-Do List Interface**

As an alternative to using Extraction Syntax for data selection, this interface allows you to select data to be archived or transferred using your own custom applications by maintaining business objects (collections of related Adabas ISNs) in a repository file. An Action can then be run which references these business objects and performs the appropriate archiving/transfer operations against the corresponding records. Please refer to *Data Selection Mode* for information on how to define an Action to run in To-do list mode.

#### **User Library Interface**

This interface allows you to create your own record selection plug-in. By implementing the User-Lib interface in your own custom DLL/Lib, it will be auto-discovered by the Data Archiving Service and offered as a data selection mode in the User Interface. When this mode is selected, the custom DLL/Lib will be called to provide the appropriate business objects (collections of related Adabas ISNs) for processing. Please refer to *Data Selection Mode* for information on how to define an Action to run in User Library mode.

## <span id="page-11-0"></span>**Installing the API**

<span id="page-11-1"></span>The application programming interface for the C programming language is provided in the form of a DLL/Lib and supplied in the product's sdk directory as part of the standard installation.

## **Implementing the API**

For detailed information on developing applications using the application programming interface refer to the adr\_api.pdf document located in the product's sdk/doc directory.

## <span id="page-12-0"></span>**API Functions**

The application programming interface for the C programming language provides three interfaces that allow you to drive archiving and transfer operations.

- Batch [Interface](#page-12-1)
- To-Do List [Interface](#page-12-2)
- User Library [Interface](#page-13-1)

### <span id="page-12-1"></span>**Batch Interface**

The batch interface allows your own custom application to perform the following functions:

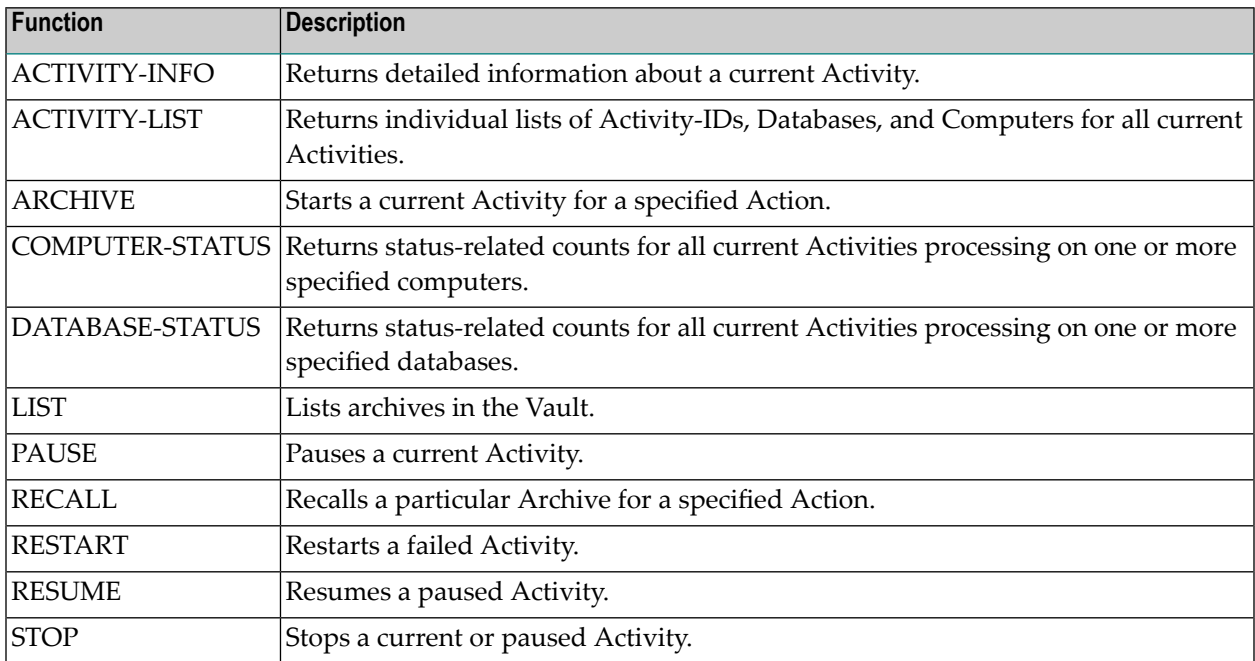

### <span id="page-12-2"></span>**To-Do List Interface**

The To-Do list interface allows your own custom application to perform the following functions:

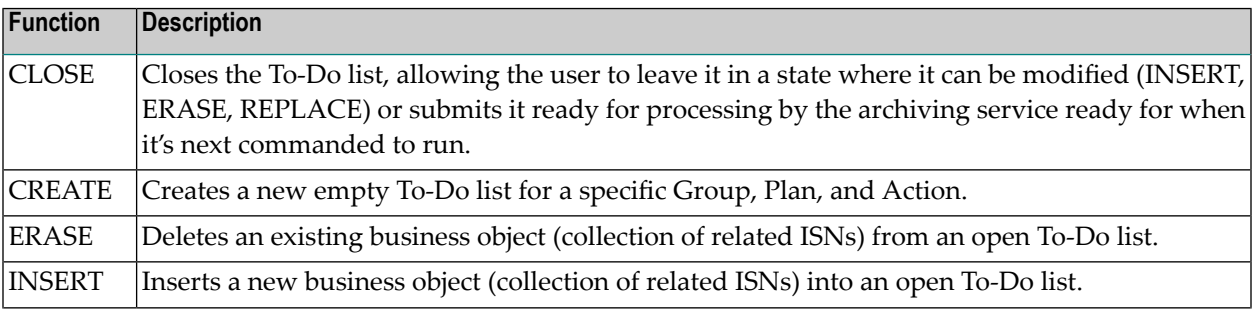

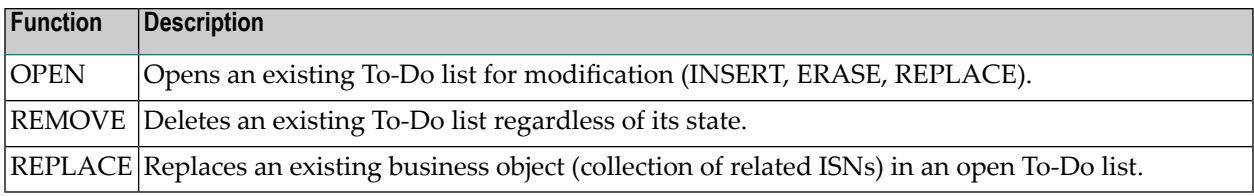

#### <span id="page-13-1"></span>**User Library Interface**

The User-Lib interface allows your own custom DLL/Lib to perform the following functions:

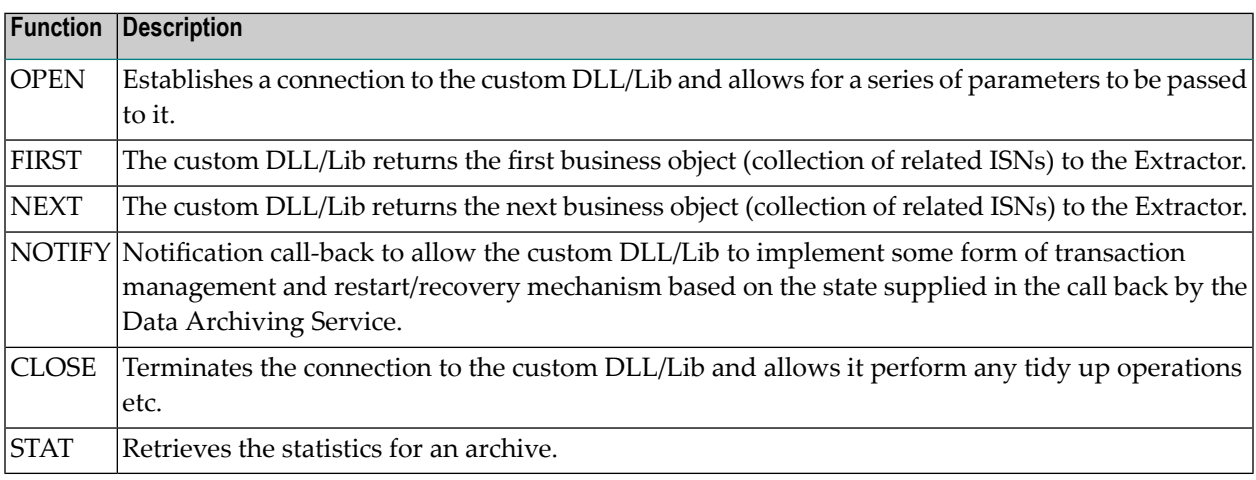

## <span id="page-13-0"></span>**Examples**

For a working example of the Batch interface refer to the example source code in the product's sdk/samples/apicmd directory.

For a working example using the To-Do List interface refer to program adrapi in the product's examples/c directory and refer to the readme.txt in the same directory for details on how to run the program.

For an example of the User Library interface refer to the example source code in the product's sdk/samples/extractor directory.

## <span id="page-14-0"></span>**Messages and Codes**

Refer to the adr\_api.pdf document located in the product's sdk/doc directory.

## <span id="page-16-0"></span>**3 Exporting long Names from Predict**

You can export long names from Predict file defintions to be used in dynamic extraction syntax. The ADRPRD export utility requires LFILE 152 to be set to the location of the archiving configuration file when it is used. Please contact your Software AG support center to determine how to acquire the ADRPRD utility.

#### **To use ADRPRD**

■ Enter the following:

```
LOGON SYSADR
ADRPRD
EXPORT filename [REPLACE=NO|YES]
```
Where *filename*is the name of the Predict file to be exported. REPLACE= is optional, the default value is NO.

**Note:** The hyphen character "-" is replaced by the underscore character "\_" in the archiving configuration.

#### **Example 1**

Export a file named EMPLOYEES-FILE from Predict - it will not be replaced in the archiving configuration if it already exists:

LOGON SYSADR ADRPRD EXPORT EMPLOYEES-FILE

#### **Example 2**

Export a file named VEHICLES-FILE from Predict - it will be replaced in the archiving configuration if it already exists:

LOGON SYSADR ADRPRD EXPORT VEHICLES-FILE REPLACE=YES

## <span id="page-18-0"></span>**4 Exporting long Names from Natural DDM**

You can export long names from DDM defintions to be used in dynamic extraction syntax. The ADRDDM export utility requires LFILE 152 to be set to the location of the archiving configuration file when it is used. Please contact your Software AG support center to determine how to acquire the ADRDDM utility.

#### **To use ADRDDM**

■ Enter the following:

```
LOGON SYSADR
ADRDDM
EXPORT [LIBRARY=name] ddm [REPLACE=NO|YES]
```
Where*ddm* is the name of the DDM to be exported. REPLACE= is optional, the default value is NO.

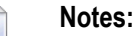

- 1. The hyphen character "-" is replaced by the underscore character "\_" in the archiving configuration.
- 2. LIBRARY= is only required for Natural systems on Windows, Unix and Linux.

#### **Example 1**

Export a DDM named EMPLOYEES-FILE from mainframe Natural - it will not be replaced in the archiving configuration if it already exists:

LOGON SYSADR ADRDDM EXPORT EMPLOYEES-FILE

#### **Example 2**

Export a DDM named VEHICLES-FILE from Natural on open systems - it will be replaced in the archiving configuration if it already exists:

LOGON SYSADR ADRDDM EXPORT LIBRARY=SYSADR VEHICLES-FILE REPLACE=YES